Portable DVD player PET722 Portable DVD player

www.philips.com/welcome Register your product and get support at www.philips.com/welcome Register your product and get support at

Manual de usuario<br>Benutzerhandbuch Manuel d'utilisation User manual Manual de usuario Manuel d'utilisation User manual Benutzerhandbuch

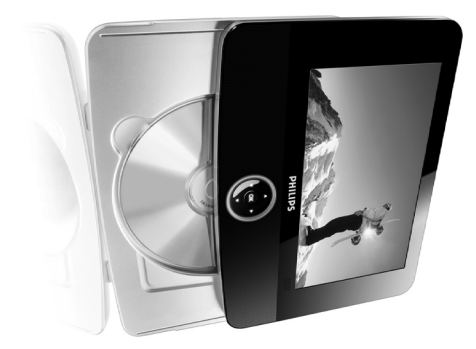

**PHILIPS** 

### **PET722**<br>PET726

 $\overline{v}$ 

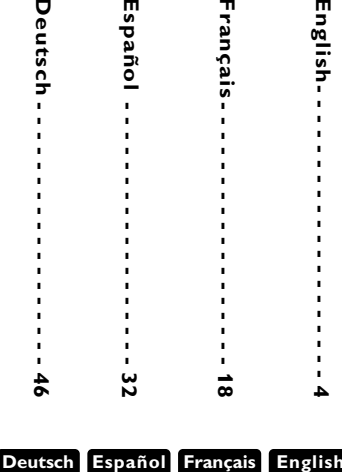

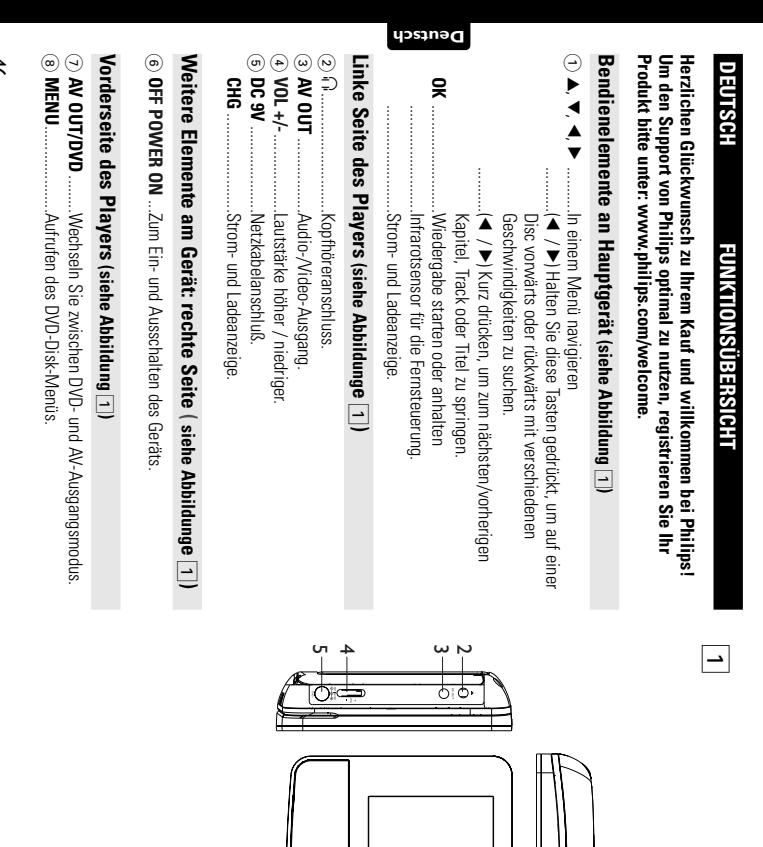

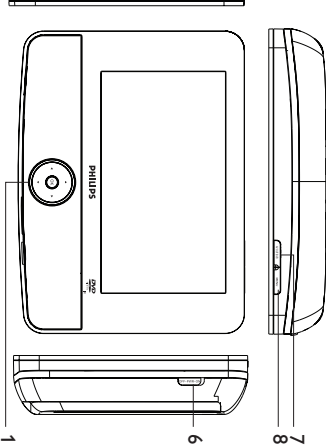

### **FUNKTION SÜBERSICHT FUNKTIONSÜBERSICHT**

# **Fernbedienung (siehe Abbildung** 2**)**

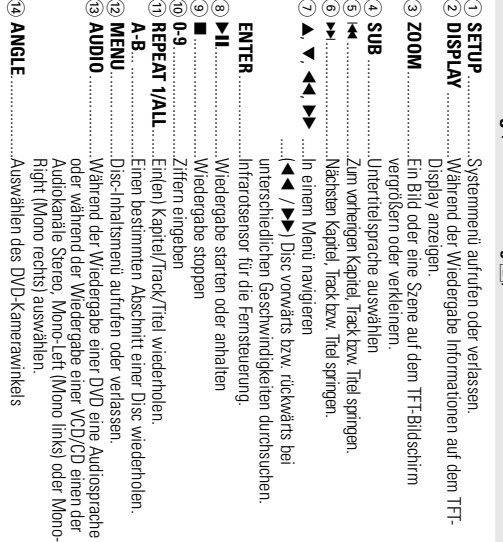

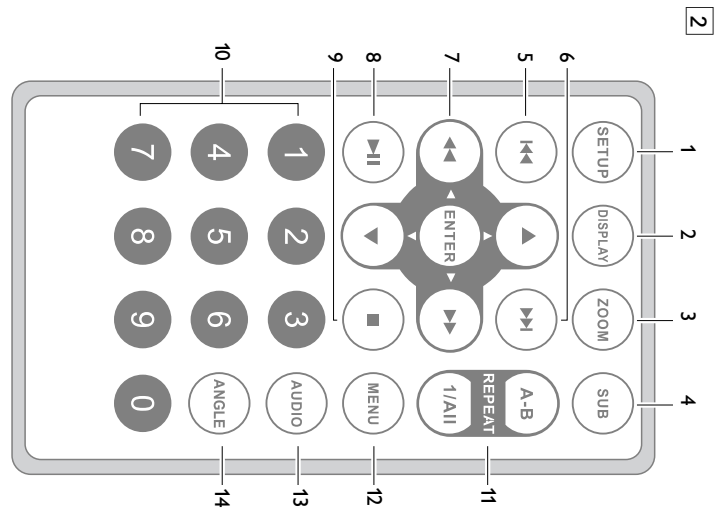

#### **Deutsch**

### *Achtung!*

andere unsichere Operationen zur Folge haben. nt worden sind, kann eine gefährliche Strahlendosierung oder bzw. Verfahrensausführungen die hier nicht ausdrücklich erwäh-Der Gebrauch von Bedienelemente oder Einstellungen *andere unsichere Operationen zur Folge haben. nt worden sind, kann eine gefährliche Strahlendosierung oder bzw.Verfahrensausführungen die hier nicht ausdrücklich erwäh-Der Gebrauch von Bedienelemente oder Einstellungen*

#### EINLEITUNG **EINLEITUNG**

### **Tragbarer DVD-Spieler** Tragbarer DVD-Spieler

Untertitelsprachen und verschiedener Kameraperspektiven (wiederum von der Disk Spielfilme in voller Länge in echter Kino-Qualität und Stereo- oder Mehrkanalton Untertitelsprachen und verschiedener Kameraperspektiven (wiederum von der Disk Die einzigartigen Funktionen von DVD-Video, wie Auswahl der Synchron-und Die einzigartigen Funktionen von DVD-Video, wie Auswahl der Synchron-und (abhängig von der jeweiligen Disk und Ihrer Anlage) genießen. (abhängig von der jeweiligen Disk und Ihrer Anlage) genießen. Spielfilme in voller Länge in echter Kino-Qualität und Stereo- oder Mehrkanalton den universellen DVD-Video-Standard geeignet. Mit diesem Gerät können Sie den universellen DVD-Video-Standard geeignet. Mit diesem Gerät können Sie Dieser Tragbarer DVD-Spieler ist für die Wiedergabe von Digital-Video-Disks nach Dieser Tragbarer DVD-Spieler ist für die Wiedergabe von Digital-Video-Disks nach

mit der Fernbedienung außerordentlich benutzertreundlich ist. Gerät dank der On-Screen-Display-Funktion und der Anzeige am Gerät zusammen Darüber hinaus bietet Ihnen die Disksperre von Philips die Möglichkeit, zu entschei-<br>den, welche Disks sich Ihre Kinder ansehen dürfen. Sie werden feststellen, dass das abhängig) sind alle vorhanden. mit der Fernbedienung außerordentlich benutzerfreundlich ist. Gerät dank der On-Screen-Display-Funktion und der Anzeige am Gerät zusammen den, welche Disks sich Ihre Kinder ansehen dürfen. Sie werden feststellen, dass das Darüber hinaus bietet Ihnen die Disksperre von Philips die Möglichkeit, zu entscheiabhängig) sind alle vorhanden.

### **Auspacken**

• Fideplarer DVD-Spieler<br>• Fernbedienung<br>• Auto-Adapter (12V) Prüfen Sie zuerst den Inhalt der Verpackung des DVD-Video-Spielers anhand der fol-Prüfen Sie zuerst den Inhalt der Verpackung des DVD-Video-Spielers anhand der fol-

- genden Liste: Tragbarer DVD-Spieler
- 
- Auto-Adapter (12V) • Auto-Adapter (12V)
- Schnellstartanleitung Bedienungsanleitung
- AC/DC Netzadapter, DSA-9W-09 F (DVE), AY4132 (PHILIPS) oder AY4193 (PHILIPS) AC/DC Netzadapter, DSA-9W-09 F (DVE), AY4132 (PHILIPS) oder AY4193 (PHILIPS)

· Garantieschein • Garantieschein • AV-Kabel

• Fernbedienung

#### **Aufstellung** Autstellung

- Stellen Sie das Gerät auf eine stabile und flache Oberfläche • Stellen Sie das Gerät auf eine stabile und flache Oberfläche.
- Stellen Sie das Gerät nicht in die Nähe von Heizkörpern und schützen Sie es vor direkter Sonneneinstrahlung. direkter Sonneneinstrahlung. Stellen Sie das Gerät nicht in die Nähe von Heizkörpern und schützen Sie es vor
- Welnight Discription-Spieler CD%ODVDs nictric inst; benutzen Sie<br>● Welnight CD-Wideo-Spieler CD%ODVDs nictric inst; b • Wenn der DVD-Video-Spieler CDs/DVDs nicht einwandfrei liest, benutzen Sie können die Uptik zerstören. Sie den DVD-Video-Spieler in die Reparatur geben. Andere Reinigungsmethoden zunächst eine handelsübliche Reingungs-CD/DVD zur Reinigung der Optik, bevor künlächstören. Sie den Optik zerstören. Sie den DVD-VD-Video-Spieler in die Reinigung der Optik, bevorden zunä<br>Spieler in die DV-Video-Reinigungs-CD/DVD zur Reingungs-CD/DVD zur Reingungs-CD/DVD zur Reinigungs-CD/DVD zur<br>K
- Halten Sie die Schublade stets geschlossen, um das Ansammeln von Staub auf • Halten Sie die Schublade stets geschlossen, um das Ansammeln von Staub auf der Optik zu vermeiden. der Uptik zu vermeiden.
- Die Optik kam beschlagen, wenn das Gerät ummittelbar von einer kalten in eine<br>wärmere Ungebung gebracht wird. Die Wiedergabe einer CD/DVD ist in einem<br>solchen Fall vorübergehend n∴cht möglich. Lassen Sie den DVD-Video-S der warmen Umgebung stehen, bis die Feuchtigkeit verdampft. der warmen Umgebung stehen, bis die Feuchtigkeit verdampft. Die Optik kann beschiagen, wenn das Gerät unmittelbar von grenze in eine<br>Die Stern der Stern der Stern der Stern der Stern der Stern der Stern in eine Stern in eine<br>solchen Fall vorübergehend nicht möglich. Lassen Sie den

#### EINLEITUNG **EINLEITUNG**

### Infos zum integrierten Akku **Infos zum integrierten Akku**

# Hinweise zum Wiederaufladen des Akkus **Hinweise zum Wiederaufladen des Akkus**

- **1** Um die Lebenszeit des Akkus zu optimieren, sollten Sie den Akku sofort Warnung in der linken oberen Ecke des TFT-Monitors angezeigt Wenn der Batterieladestand niedrig ist, wird das Batteriesymbol zur davon, ob Sie den Akku gleich im Anschluss verwenden möchten oder nicht. wieder aufladen, wenn er vollständig entladen ist, und zwar unabhängig Warnung in der linken oberen Ecke des TFT-Monitors angezeigt. davon, ob Sie den Akku gleich im Anschluss verwenden möchten oder nicht. wieder aufladen, wenn er vollständig entladen ist, und zwar unabhängig Um die Lebenszeit des Akkus zu optimieren, sollten Sie den Akku sofort enn der Batterieladestand niedrig ist, wird das Batteriesymbol zur
- **2** Schließen Sie zum Aufladen des Akkus den DVD-Player direkt an die Steckdose an, so dass die Ladeanzeige aufleuchtet Steckdose an, so dass die Ladeanzeige aufleuchtet. Schließen Sie zum Aufladen des Akkus den DVD-Player direkt an die

# Gebrauch und Wartung Ihrer Akkus **Gebrauch und Wartung Ihrer Akkus**

- **1** Lieferumfang des Players enthaltene Netztei Verwenden Sie zum Aufladen Ihrer Akkus ausschließlich das im Lieferumfang des Players enthaltene Netzteil. Verwenden Sie zum Aufladen Ihrer Akkus ausschließlich das im
- **2** Bei Umgebungstemperaturen von unter 10 oC) oder über (35 oC) ist die Autladeettizienz der Akkus herabgesetzt Aufladeeffizienz der Akkus herabgesetzt. Bei Umgebungstemperaturen von unter 10 oC) oder über (35 oC) ist die
- <u>س</u> Kopfhörer beträgt ca. 2 Stunden Die Betriebsdauer des vollständig geladenen Akkus bei angeschlossenem Kopfhörer beträgt ca. 2 Stunden. Die Betriebsdauer des vollständig geladenen Akkus bei angeschlossenem

# Wiedergabefähige Discformate **Wiedergabefähige Discformate**

CD±R, CD±RW, DVD±R und DVD±RW) wiedergegeben werden Außer DVD-Video-Disks können alle Video-CDs und Audio-CDs (einschließlich Außer DVD-Video-Disks können alle Video-CDs und Audio-CDs (einschließlich ±R, CD±RW, DVD±R und DVD±RW) wiedergegeben werden.. **DYD** 

#### DVD-Vidéo **DVD-Vidéo**

Ø

men Zugriff bietet das Gerät die Möglichkeit sowohl zwischen Titeln als auch wiederum ein oder mehrere Kapitel umfassen. Für einen einfachen und beque nen diese Disks einen oder mehrere Titel enthalten, und jeder Titel kann zwischen Kapiteln zu wechseln Je nach Inhalt der Disk (Spielfilm, Videoclips, Fernsehserie usw.) kön zwischen Kapiteln zu wechseln. men Zugriff bietet das Gerät die Möglichkeit sowohl zwischen Titeln als auch wiederum ein oder mehrere Kapitel umfassen. Für einen einfachen und bequenen diese Disks einen oder mehrere Titel enthalten, und jeder Titel kann Je nach Inhalt der Disk (Spielfilm,Videoclips, Fernsehserie usw.) kön- $0.016$ 

### CD mit JPEG-Dateien **CD mit JPEG-Dateien**

Sie können mithilfe des Players auch JPEG-Standbilder anzeigen. Sie können mithilfe des Players auch JPEG-Standbilder anzeigen.

### **Side**

#### EINLEITUNG **EINLEITUNG**

#### **Video-CD** Video-CD

können diese Disks einen oder mehrere Titel enthalten, und jeder Je nach Inhalt der Disk (Spielfilm, Videoclips, Fernsehserie usw. können diese Disks einen oder mehrere Titel enthalten, und jeder Je nach Inhalt der Disk (Spielfilm,Videoclips, Fernsehserie usw.)

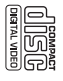

litel kann wiederum ein oder mehrere Indexpunkte umfassen, wie auf der CDitel kann wiederum ein oder mehrere Indexpunkte umfassen, wie auf der CD-

Box angegeben. Für einen einfachen und bequemen Zugriff bietet das Gerät die<br>Moglichkeit sowohl zwischen Titeln als auch zwischen Indexpunkten zu wech-<br>**Audio-CD** / MP3-CDs enthalten nur Musiktitel. Sie können Discs<br>Audio Bildschirmanzeige am Fernsengerat wiedergeben Bildschirmanzeige am Fernsehgerät wiedergeben.

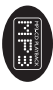

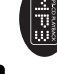

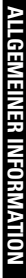

### Stromversorgung **Stromversorgung**

Diesse Gerät wird über ein mitgeliefertes Netzteil, einen Autoadapter oder den<br>integrierten Lithium-Ionen-Akku mit Strom versorgt. integrierten Lithium-Ionen-Akku mit Strom versorgt. Dieses Gerät wird über ein mitgeliefertes Netzteil, einen Autoadapter oder den

- Nachprüfen, ob die auf dem Typenschild auf der Geräteunterseite angegebene Netzspannung • Nachprüfen, ob die auf dem Typenschild auf der Geräteunterseite angegebene Netzspannung der örtlichen Netzspannung entspricht. Andernfalls können das Netzteil und die Einheit beschädigt werden. der örtlichen Netzspannung entspricht. Andernfalls können das Netzteil und die Einheit
- . Deschaugt werden.<br>● Berühren Sie das Netzteil nicht mit feuchten Händen, um die Gefahr von Stromschlägen zu • Berühren Sie das Netzteil nicht mit feuchten Händen, um die Gefahr von Stromschlägen zu vermeiden. vermelden
- ∙ Achten Sie beim Anschleßen an dien Autgadagter (Zigaretteranzünder) darauf, dass die<br>● Tremnen Sie beim Anschleßen an dien Autgadagter (Zigaretteranzünder) darauf, dass die<br>● Tremnen Sie das Nietzteil von der Steckdose, , Entianssiaanum Gress Adaparas mit der das Auter (Giarentsinanzionen) aaraut, aass die<br>Printensisaanum Gress Adaparas mit der das Auter (Giarentsinanzionen)<br>• Trennen Sie das Njetzteil von der Steckdose, wenn das Gerät üb
- geren Zeitraum nicht verwendet wird geren Zeitraum nicht verwendet wird.
- Halten Sie den Stecker fest, um das Netzteil zu trennen. Ziehen Sie nicht am Netzkabel. , Halten Sie den Stecker fest, um das Netzteil zu trennen. Ziehen Sie nicht am Netzkabe

# Sicherheits- und Betriebshinweise **Sicherheits- und Betriebshinweise**

- Vermeiden Sie die für Augen gefährlichen Laserstrahlen, indem Sie die Einheit nicht ir<br>• Finanzie Vermeiden Sie die für Augen gefährlichen Laserstrahlen, indem Sie die Einheit nicht in Einzelteile zerlegen.Wartungs- und Reparaturarbeiten sollten von qualifiziertem<br>Wartungspersonal ausgeführt werden.
- Unterbrechen Sie die Stromversorgung, indem Sie die Verbindung zum Netzteil trennen, falls Wartungseessnal ausgetfürft werden.<br>Prieste eine Schreiber eine Schreiber eine Schreiber eine Schreiber von quantrerem – Martungseessnal ausgetfür<br>Prieste eine Große in der Schreiber eine Bersteining in dem Schreiber eine
- Flüssigkeit oder Objekte ins Geiðteinnere gelangen.<br>• Lassen Sie die Spieler nicht fallen und lassen Sie keine andren Gegenstände auf die Player<br>• Lassen Sie die Spieler nicht fallen und lassen Sie keine andren Gegenstände tallen. Starke Erschütterungen und Schwingungen können zu Fehltunktionen führen
- wenden, um ein dem uisprünglich mitgelieferten Modell entsprechendes Modell zu erhalten<br>● Verkehrshischer Wenden Sie sie nicht, während Sie Auto oder Rad fahren da Sie<br>● Verkehrshischer Verwenden Sie sie nicht, während Si - Wichtig (für CModelle mit Köpffüden) mit Liefeurriffang), Schreider garantiert hinsethilich der<br>Für der Füren in Der Füren und Füren und Füren und Füren und Füren und Füren und Füren und Füren und Füren und<br>Richtinnen nu werden. Wenn ein Kopfhörgr ersetzt werden muss, sollten Sie sich an Ihren Einzelhändler. wenden, um ein dem ursprünglich mitgelieferten Modell entsprechendes Modell zu erhalten. maximalem un utam, varion der Anullo-Player and Erfüllung der Grüpprekbenden zutrettenden<br>Institution various der Anullo-Player and Erfüllung der Grüpprekbenden zuretrettenden<br>werden. Wenn ein Kopfribrer essetzt werden mus
- Verkehrssicherheit:Verwenden Sie sie nicht, während Sie Auto oder Rad fahren da Sie dadurch Untalle verursachen könnten. dadurch Unfälle verursachen könnten.
- Setzen Sie das Gerät keinen hohen lemperaturen durch Wärmequellen oder direkte son punisitistianium aus Setzen Sie das Gerät keinen hohen Temperaturen durch Wärmequellen oder direkter<br>Sonneneinstrahlung aus.
- Lassen Sie den Spieler nicht ins wasser fallen. Lassen Sie kein wasser an die kopfhörerbuchse oder in das batteriefach gelangen, da es sonst zu größeren schäden kommen kann. Lassen Sie den Spieler nicht ins wasser fallen. Lassen Sie kein wasser an die kopfhörerbuchse
- oder in das batteriefach gelangen, da es sonst zu größeren schäden kommen kam.<br>● Verwenden Sie keine reinigungsmittel, die alkohol, ammoniak, benzol oder schleifmaterial enthalten, da hierdurch das gerät beschädigt werden kann.<br>• Das Gerät darf nicht mit Flüssigkeiten benetzt oder bespritzt werden. Auf das Gerät dürfen • Verwenden Sie keine reinigungsmittel, die alkohol, ammoniak, benzol oder schleifmaterial
- Das Gerät dart micht mir Flüssigkeitsin hadigt xoder besmitzt werden. Auf das Gerät dürfen<br>● Das Gerät dart micht mir Flüssigkeitsin hadigt xoder besmitzt werden. Auf das Gerät dürfen<br>keine Gefahrenquellen gestellt werd brennende Kerzen brennende Kerzen). keine Gefahrenquellen gestellt werden (z. B. mit einer Flüssigkeit gefüllte Gegenstände,
- ' Die Linse des Spielers sollte niemals berührt werden!<br>' Die Linse des Spielers sollte niemals berührt werden!

 $\bullet$ 

- 
- Übermäßiger Schalldruck aus Ohr und Kopfhörern kann Gehörschäden bewirken.<br>● Die Battenen dürfen nicht zu starker Wärme durch Sonneneinstrahlung, Feuer o. ä. ausge setzt werden setzt werden. • Die Batterien dürfen nicht zu starker Wärme durch Sonneneinstrahlung, Feuer o.ä. ausge- • Übermäßiger Schalldruck aus Ohr- und Kopfhörern kann Gehörschäden bewirken. • Die Linse des Spielers sollte niemals berührt werden!

Dberfläche. Dies ist norma ${\bf 50}$ Anmerkung: Wird der Player über einen längeren Zeitraum verwendet, erwärmt sich die *Oberfläche. Dies ist normal. Anmerkung:Wird der Player über einen längeren Zeitraum verwendet, erwärmt sich die*

# ALLGEMEINER INFORMATION **ALLGEMEINER INFORMATION**

#### Gehörschutz **Gehörschutz**

# Wählen Sie eine moderate Lautstärke: **Wählen Sie eine moderate Lautstärke:**

- Das Verwenden von Kopthörern bei zu hoher Lautstärke kann Ihrem • Das Verwenden von Kopfhörern bei zu hoher Lautstärke kann Ihrem Beeinträchtigung ihres Hörvermögens leiden. weniger als einer Minute zum Gehörverlust führen kann. Der höhere wiedergeben, der bei einem gesunden Menschen bereits nach Gehör schaden. Dieses Produkt kann Töne in einem Dezibelbereich Beeinträchtigung ihres Hörvermögens leiden. Dezibelbereich ist für Personen gedacht, die bereits unter einer Dezibelbereich ist für Personen gedacht, die bereits unter eine weniger als einer Minute zum Gehörverlust führen kann. Der höhere wiedergeben, der bei einem gesunden Menschen bereits nach Gehör schaden. Dieses Produkt kann Töne in einem Dezibelbereich
- Die Lautstärke kann täuschen. Mit der Zeit passt sich die als angenehm empfundene gewöhnt, und Sie sollten diese Einstellung nicht verändern und für Ihr Gehör schädlich ist. Um diesen Effekt zu vermeiden, sollten Sie Ihre nach längerem Zuhören als "normal" empfunden wird, was in Wirklichkeit sehr laut gewöhnt, und Sie sollten diese Einstellung nicht verändern. Lautstärke aus einem sicheren Bereich auswählen, bevor sich ihr Gehör darar Lautstärke aus einem sicheren Bereich auswählen, bevor sich ihr Gehör daran und für Ihr Gehör schädlich ist. Um diesen Effekt zu vermeiden, sollten Sie Ihre nach längerem Zuhören als "normal" empfunden wird, was in Wirklichkeit sehr laut Lautstärke der tatsächlichen Lautstärke an. Deswegen kann es vorkommen, dass Lautstärke der tatsächlichen Lautstärke an. Deswegen kann es vorkommen, dass Die Lautstärke kann täuschen. Mit der Zeit passt sich die als angenehm empfundene

# So finden Sie Ihren sicheren Lautstärkepegel: **So finden Sie Ihren sicheren Lautstärkepegel:**

- Stellen Sie den Lautstärkeregler auf eine geringe Lautstärke • Stellen Sie den Lautstärkeregler auf eine geringe Lautstärke.
- Erhöhen Sie langsam die Lautstärke, bis der Ton klar und deutlich zu hören ist. • Erhöhen Sie langsam die Lautstärke, bis der Ton klar und deutlich zu hören ist.

- $\bullet$ Hören Sie nur eine angemessene Zeit:<br>• Bel sehr intensiver Nutzung kann auch eine "sichere" Lautstärke zur • Bei sehr intensiver Nutzung kann auch eine "sichere" Lautstärke zum **Hören Sie nur eine angemessene Zeit:** Gehörverlust führen. Gehörverlust führen.
- Verwenden Sie deshalb Ihre Geräte in vernünftiger Weise, und pausieren Sie in angemessenen Zeitabständen. Verwenden Sie deshalb Ihre Geräte in vernünftiger Weise, und pausieren Sie in<br>Referensieren Zeitabständen.<br>angemessenen Zeitabständen.

# Beachten Sie bei der Verwendung von Kopfhörern folgende Richtlinien: **Beachten Sie bei der Verwendung von Kopfhörern folgende Richtlinien:**

- Hören Sie nur bei angemessener Lautstärke und nur eine angemessene Zeit lang Hören Sie nur bei angemessener Lautstärke und nur eine angemessene Zeit lang.
- Achten Sie darauf, auch nach Gewöhnung an einen Lautstärkepegel, diesen • Achten Sie darauf, auch nach Gewöhnung an einen Lautstärkepegel, diesen nicht zu erhöhen. nicht zu erhöhen.
- Stellen Sie die Lautstärke nur so hoch ein, dass Sie Umgebungsgeräusche noch wahrnehmen konnen. Stellen Sie die Lautstärke nur so hoch ein, dass Sie Umgebungsgeräusche noch wahrnehmen können.
- Bei potentiell gefährlichen Situationen sollten Sie sehr vorsichtig sein oder die • Bei potentiell gefährlichen Situationen sollten Sie sehr vorsichtig sein oder die Verwendung kurzzeitig unterbrechen. Verwendung kurzzeitig unterbrechen.
- Verwenden Sie die Köpfhörer nicht, während Sie ein motorisiertes Fahrzeug Verwenden Sie die Köpfhörer nicht, während Sie ein motorisiertes Fahrzeug Straßenverkehr gefährlich sein und ist in vielen Ländern verboter Straßenverkehr gefährlich sein und ist in vielen Ländern verboten. tühren, Fahrrad oder Skateboard tahren usw. Dies könnte tür der führen, Fahrrad oder Skateboard fahren usw. Dies könnte für den

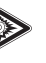

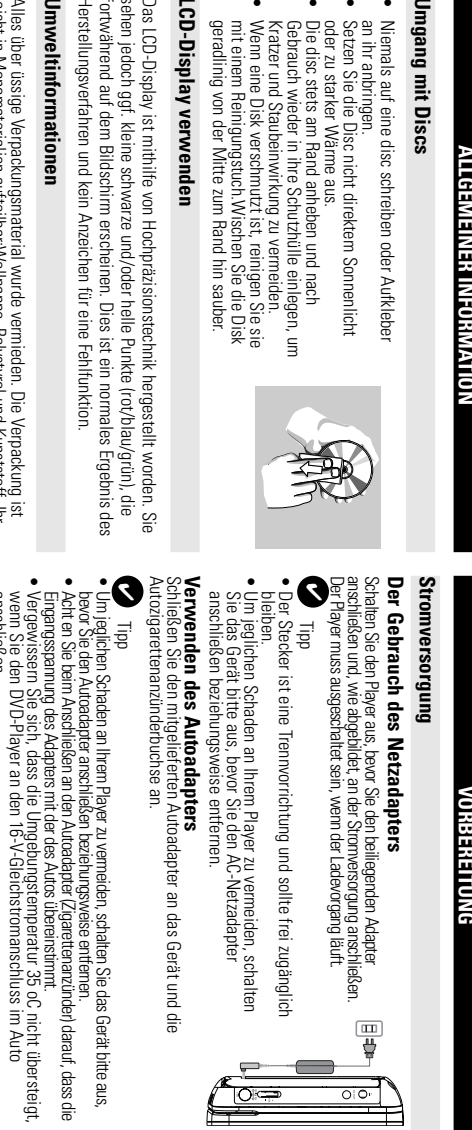

 $\leq$ 

nmg;

•

•

≨ङङङ≅a

•

 $\equiv$ 

க

**Deutsch**

# NmW

sehen

Herste

tortwa Das LC 5p

**Alles Bestimmungen** wertet werden können Bitte halten Sie sich beim. Recy-celn von Gerät besteht aus Materialien,die von darauf spezialisierten Betrieben wiederver Bestimmungen. Verpackungsmaterial,erschöpften Batterien und alter Ausrüstung an örtliche wertet werden können.Bitte halten Sie sich beim. Recy-celn von Gerät besteht aus Materialien,die von darauf spezialisierten Betrieben wiederverleicht in Monomaterialien aufteilbar:Wellpappe, Polystyrol und Kunststoff. Ihr<br>Gebeurt in Monomaterialien aufteilbar:Wellpappe, Polystyrol und Kunststoff. Alles über üssige Verpackungsmaterial wurde vermieden. Die Verpackung ist leicht in Monomaterialien aufteilbar:Wellpappe, Polystyrol und Kunststoff. Ihr erpackungsmaterial,erschöpften Batterien und alter Ausrüstung an örtliche

### Copyright Informationer **Copyright Informationen**

nua Organisationem Alle Marken und Produktnamen sind Marken der jeweiligen Unternehmer und Organisationen. Alle Marken und Produktnamen sind Marken der jeweiligen Unternehmen

DVD Aufnahmen stellt eine Verletzung des Urheberrechts dar und ist strafbar Die unautorisierte Vervielfältigung sowie der Vertrieb von Internet / CD //CD DVD Aufnahmen stellt eine Verletzung des Urheberrechts dar und ist strafbar. Die unautorisierte Vervielfältigung sowie der Vertrieb von Internet / CD /VCD /

anschließen.

#### **Fernbedienung** dibutilitebell

**1**

**2**

- Offnen Sie den Batteriefachs. Entfernen Sie den Schutzstreifer aus Kunststoff (nur bei der ersten Verwendung). Öffnen Sie den Batteriefachs. Entfernen Sie den Schutzstreifen
- aus Kunststoff (hur bei der ersten Verwendung).<br>Legen Sie eine Lithium-Batterie (3 V) vom Typ CR25 ein, und schließen Sie das Fach Legen Sie eine Lithium-Batterie (3 V) vom Typ CR2025 ein, und<br>schließen Sie das Fach.

ပြား  $\ddot{\hat{e}}$ ..<br>40

### Achtung!

- Batteriën enthalten chemische Substanzen und müssen ordnungsgemäß *- Batterien enthalten chemische Substanzen und müssen ordnungsgemäß Achtung!*
- *setzt ist. Ersetzen Sie die Akkus nur durch Akkus desselben bzw. eines Es besteht Explosionsgefahr, wenn der Akku nicht ordnungsgemäß einge- entsorgt werden.*
- *Die unsachgemäße Benutzung von Batterien führt zu austretendem. Elektrolyt gleichwertigen Typs.* Die unsachtgemäße Benutzung von Batterien führt zu austretendem. Elektrohyt<br>Die unsachtgemäße Benutzung von Batterien führt zu austretendem. Elektrohyt<br>und kornodiert das Fach oder Dewirkt Bersten der Batterien.
- *und korrodiert das Fach oder bewirkt Bersten der Batterien.*

### VORBEREITUNG **VORBEREITUNG**

- Die Batterien herausnehmen, wenn das Gerät längere Zeit nicht benutzt wird. *- Die Batterien herausnehmen, wenn das Gerät längere Zeit nicht benutzt wird.*

#### Anschlüsse **Anschlüsse**

### Anschließen von Kopfhörer **Anschließen von Kopfhörern**

Anschlussbuchse am Gerät an Schließen Sie die Kopfhörer an der entsprechenden Anschlussbuchse am Gerät an. Schließen Sie die Kopfhörer an der entsprechenden

# Anschließen zusätzlicher Geräte **Anschließen zusätzlicher Geräte**

- Schalten Sie das Gerät aus, bevor Sie zusätzliche Geräte anschließen anschließen. Schalten Sie das Gerät aus, bevor Sie zusätzliche Geräte
- Sie können den Player an ein Fernsehgerät oder einen Verstärker nutzen zu können. anschließen, um DVDs wiedergeben und die Karaoke-Funktion nutzen zu können. anschließen, um DVDs wiedergeben und die Karaoke- Funktion Sie können den Player an ein Fernsehgerät oder einen Verstärker

#### **AV OUT**

DVD-Modus ist keine Einstellung erforderlich) Schließen Sie das gewünschte Gerät direkt an diesen Terminal an (im DVD-Modus ist keine Einstellung erforderlich). Schließen Sie das gewünschte Gerät direkt an diesen Terminal an (im

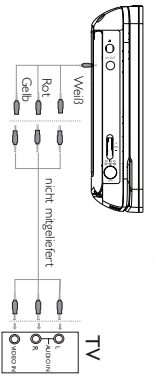

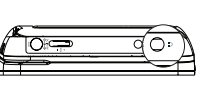

### Zu diesem Handbuch **Zu diesem Handbuch**

Anweisungen in dem Beiheft der Disk. Bedienungsbefehle reagieren. In einem solchen Fall lesen Sie bitte die der Wiedergabe erlauben. In solchen Fällen wird das Gerät nicht auf alle Bedienungsschritte erfordern oder nur eine eingeschränkte Bedienung währenc Spielers. Einige DVD-Disks werden jedoch so produziert, dass sie bestimmte Diese Bedienungsanleitung enthält die Grundlagen zur Bedienung dieses DVD-Anweisungen in dem Beiheft der Disk. Bedienungsbefehle reagieren. In einem solchen Fall lesen Sie bitte die der Wiedergabe erlauben. In solchen Fällen wird das Gerät nicht auf alle Bedienungsschritte erfordern oder nur eine eingeschränkte Bedienung während Spielers. Einige DVD-Disks werden jedoch so produziert, dass sie bestimmte Diese Bedienungsanleitung enthält die Grundlagen zur Bedienung dieses DVD-

Bedienungsschritt vom DVD-Spieler oder von der Disk nicht akzeptiert. Bedienungsschritt vom DVD-Spieler oder von der Disk nicht akzeptiert. W enn ein "" auf dem Fernsehbildschirm erscheint, wird der betreffende

#### Fernbedienung **Fernbedienung**

• Außer in Fällen, in denen dies ausdrücklich angegeben wird, können alle • Wenn entsprechende Tasten auf der Gerätevorderseite vorhanden sind, • Wenn entsprechende Tasten auf der Gerätevorderseite vorhanden sind, dass das Infrarotsignal nicht von irgendwelchen Gegenständen behindert wird mit der Fernbedienung stets direkt auf das Gerät und vergewissern Sie sich, Gerätefunktionen mit Hilfe der Fernbedienung gesteuert werden. Zeigen Sie dass das Infrarotsignal nicht von irgendwelchen Gegenständen behindert wird. mit der Fernbedienung stets direkt auf das Gerät und vergewissern Sie sich, Gerätefunktionen mit Hilfe der Fernbedienung gesteuert werden. Zeigen Sie Außer in Fällen, in denen dies ausdrücklich angegeben wird, können alle

### **Menünavigation Menünavigation**

können diese ebenfalls benutzt werden.

können diese ebenfalls benutzt werden.

- Ihr Player verfügt über ein intuitives Menünavigationssystem, das Sie durch die • Ihr Player verfügt über ein intuitives Menünavigationssystem, das Sie durch die verschiedenen Einstellungen und Vorgänge führt. verschiedenen Einstellungen und Vorgänge führt.
- Verwenden Sie die Funktionstasten, um die jeweiligen Vorgänge zu aktivieren / • Verwenden Sie die Funktionstasten, um die jeweiligen Vorgänge zu aktivieren / deaktivieren deaktivieren.
- Durchsuchen Sie Menüs mit 9, 4, 7, 4, 7,
- Drücken Sie die Taste • Drücken Sie die Taste ENTER zur Bestätigung der Auswahl. zur Bestätigung der Auswahl.

# **GRUNDLEGENDE BEDIENUNG GRUNDLEGENDE BEDIENUNG**

# Einschalten für OSD-Spracheinrichtung **Einschalten für OSD-Spracheinrichtung**

Ihres Players wählen. können zwischen Englisch, Französisch oder Deutsch für die Bildschirmanzeige Die Bildschirmanzeige des Players ist standardmäßig auf Englisch gestellt Ihner können zwischen Englisch, Französisch oder Deutsch für die Bildschirmanzeige Ihres Players wählen. Die Bildschirmanzeige des Players ist standardmäßig auf Englisch gestellt.Ihnen

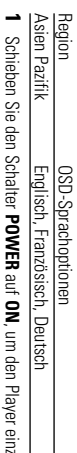

- , um den Player einzuschalten. uscnalten
- **2** Drücken Sie auf Drücken Sie auf SETUP, um das Einrichtungsmenü zu öffnen , um das Einrichtungsmenü zu öffnen.
- **3** Wählen Sie General Setup Page und drücken Sie **ENTER**. Wählen Sie **General Setup Page** und drücken Sie
- **4** Gehen Sie zu **OSD Language**, und drücken Sie zur Auswahl aus den OSD-Sprachoptionen Gehen Sie zu OSD Language, und drücken Sie zu<br>Auswahl aus den OSD-Sprachoptionen ▶.
- **5** Sie Wählen Sie die gewünschte Sprache aus, und drücken **ENTER**

# **SETUP**

# **Einlegen von Disks und Einschalten des Geräts Einlegen von Disks und Einschalten des Geräts**

- **1** Drücken Sie vorsichtig, wie dargestellt, auf das Bedienfeld, um das Disc-Fach zu öffner Bedienfeld, um das Disc-Fach zu öffnen. Drücken Sie vorsichtig, wie dargestellt, auf das
- **2** sich um eine doppelseitige DVD-Disk handelt) Legen Sie die gewünschte Disk mit dem Aufdruck Vergewissern Sie sich, dass sie richtig in die nach oben in die Schublade ein (auch wenn es sich um eine doppelseitige DVD-Disk handelt). nach oben in die Schublade ein (auch wenn es Legen Sie die gewünschte Disk mit dem Aufdruck ergewissern Sie sich, dass sie richtig in die

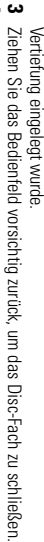

- **4** Schieben Sie den Schalter **POWER**  $\equiv$ **ON**, um den Player einzuschalten.
- $\overline{5}$ ✔

Während der Wiedergabe ist ein normales mechanisches Geräusch zu hören. Während der Wiedergabe ist ein normales mechanisches Geräusch zu hören.

## **GRUNDLEGENDE BEDIENUNG GRUNDLEGENDE BEDIENUNG**

# **Wiedergabe einer DVD-Video-Disk** Wiedergabe einer DVD-Video-Disk

Nach dem Einschalten, Einlegen der Uisc und Schließen des Fachs wird die<br>Distryp angezeigt. Sie erhalten möglicherweise eine Aufforderung, ein Menitpunkt<br>Distryp angezeigt. Sie erhalten möglicherweise eine Aufforderung, e 3,  $\boldsymbol{\hat{\star}}$ 7 auf die gewählte Option und drücken Sie die Taste **ENTER**.

Länderode veisehen und Können Dök einen zusätzlichen Länderode enthalten. Niem Sie<br>eine Disk mit einem anderen Länderodoe als den Ihres DVDSpielers einlagen, eisohentt der<br>eine Disk mit einerzu erarl dem Bikkschimt. Die Di Anmerkung: Da es üblich ist, dass DID-Filme zu unterschiedlichen Zeitpurkten in den ver<br>schiedenen Regronen der Welt veröffentlicht werden, sind alle DVD-Spieler mit einem und ist aus dem Gerät zu entfernen. eine Usis, mit einehraanderen Ländencode als den Ihres DVDSpielens einlagen, erscheint der<br>In der Statten der Erste der Erste der Statten ihrer Die Disk kann nicht wiedergegeben werden<br>und ist aus dem Gerät zu entfernen Amperiung Teja es úbrior Niet tes Offort limine zu unter somelalle part Cappukrein in den ver-<br>Amperium de la somelalle de la distribución de la somela de la somela de la somela de la somela de la somela<br>L'andercode versei

# **Wiedergabe einer Audio-CD oder Video-CD** Wiedergabe einer Audio-CD oder Video-CD

- Nach dem Einschalten, Einlegen der Disc und Schließen des Fachs werden de sudezeigt eingelegte Disctyp sowie Informationen zum Discinhalt auf dem Bildschirm angezeigt. eingelegte Disctyp sowie Informationen zum Discinhalt auf dem Bildschirm Nach dem Einschalten, Einlegen der Disc und Schließen des Fachs werden der
- Bei der Wiedergabe einer VCD mit MTV/Karaoke wählen Sie mithilfe de • Bei der Wiedergabe einer VCD mit MTV/Karaoke wählen Sie mithilfe der Drücken Sie MENU um zum Auswahlmenü zurückzukehren Zifferntasten (0-9) den Titel aus und drücken zur Wiedergabe Drücken Sie um zum Auswahlmenü zurückzukehren. 2; oder **ENTER**

# **GRUNDLEGENDE BEDIENUNG GRUNDLEGENDE BEDIENUNG**

### Wiedergabe von MP3-CD **Wiedergabe von MP3-CD**

Musikdateien. Drücken zur Wiedergabe ENTER Informationen erhalten Sie in den entsprechenden Abschnitten. Die folgenden Wiedergabeoptionen stehen für MP3-CDs zur Verfügung. Weitere Musikdateien. Drücken zur Wiedergabe Markieren Sie mithilfe der Tasten ntormationen erhalten Sie in den entsprechenden Abschnitten.<br>Jautstärkeregelung, Überspringen von Titeln, Suchen,Wiederholen, Shuffle etc. Die folgenden Wiedergabeoptionen stehen für MP3-CDs zur Verfügung. Weitere 3, 4 den gewünschten Ordner mit

## Wiedergabe einer JPEG-Disc **Wiedergabe einer JPEG-Disc**

den Diaschaumodus **ENdateien.** Drücken Sie die Taste ENTER. Wechselt der Player automatisch in den Diaschaumodus. Bilddateien. Drücken Sie die Taste Markieren Sie mithilfe der Tasten **3, 4, 7, 6, 7, 6** . Wechselt der Player automatisch in den gewünschten Ordner mit

**Deutsch**

Dadurch werden auf dem gesamten Bildschirm die restlichen JPEG-Dateien im ausgewählten Urdner einzeln angezeigt ausgewählten Ordner einzeln angezeigt. Dadurch werden auf dem gesamten Bildschirm die restlichen JPEG-Dateien im

- Mit 4, 4, 7, das Bild drehen.
- $\blacksquare$ nach oben/unten kippen.
- $\mathbf{v} = \mathbf{v}$ nach links/rechts kippen.
- Drücken Sie **MENU** , um zur Ordneransicht zurückzukehren.
- Drücken Sie mehrmals die Taste ZUUM um das Bild in unterschiedlicher • Drücken Sie mehrmals die Taste Größen anzuzeigen Größen anzuzeigen. um das Bild in unterschiedlichen
- (nur tür vergrößerte Bilder) (nur für vergrößerte Bilder). • Verwenden Sie zum Anzeigen des vergrößerten Bilds die Tasten **4, 7, 4, 7**

Bedienungsschritte auf den Betrieb mit der Fernbedienung Anmerkung: Außer wenn anders angegeben, beziehen sich alle beschriebenen *Bedienungsschritte auf den Betrieb mit der Fernbedienung. Anmerkung: Außer wenn anders angegeben, beziehen sich alle beschriebenen*

# **ALLGEMEINE FUNKTIONEN ALLGEMEINE FUNKTIONEN**

# Wählen eines anderen Titel / Track / Kapitel **Wählen eines anderen Titel / Track / Kapitel**

tolgt einen anderen litels / Musikstücks oder ein Stück enthält, können Sie wie Wenn eine Disk mehr als einen Titel / Kapitel anwählen: folgt einen anderen Titels / Musikstücks oder ein Stück enthält, können Sie wie Kapitel anwanien: enn eine Disk mehr als einen Titel

• Drücken Sie kurz Taste

§ während

der Wiedergabe,um den nächsten

der Wiedergabe,um den nächsten

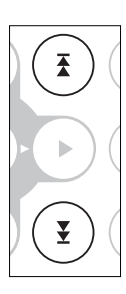

- Titel/das nächste Stück zu wählen itel/das nächste Stück zu wählen. • ADrücken Sie kurz die Taste • ADrücken Sie kurz die Taste I<br />
um zum vorigen Titel / Stück zurückzukehren um zum vorigen Titel / Stück zurückzukehren.
- Um direkt zu einem Titel,Track oder Kapitel zu gelangen, geben Sie die jeweilige Zitter mithilfe der numerischen Tasten **(0-9)** ein.

### **Suchlauf**

Optionen zur Rückwärtssuche Qptionen zur Vorwärtssuche. Drücken Sie wiederholt < +tür die tolgenden Drücken Sie wiederholt > für die folgenden Optionen zur Rückwärtssuche. Optionen zur Vorwärtssuche. Drücken Sie wiederholt Drücken Sie wiederholt für die folgenden für die folgenden

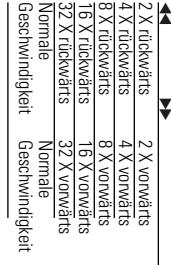

die normale Wiedergabe fortzusetzen. die normale Wiedergabe fortzusetzen. Drücken Sie die Taste **ENTER** auf 2; um

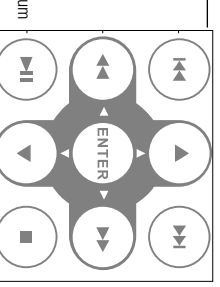

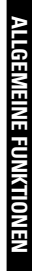

# Ändern der Audioausgabe (VCD) **Ändern der Audioausgabe (VCD)**

Drücken Sie wiederholt AUDIO für die folgenden Audiooptionen  $\tilde{=}$ Drücken Sie wiederholt Mono Links Mono Links  $\overline{\times}$ für die folgenden Audiooptionen. Mono Rechts Mono Rechts

 $\tilde{\mathbf{c}}$ Stereo

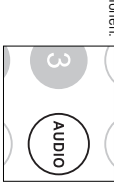

### **ZOOM**

Coomoptionen auszuwählen größerte Bild zu verschieben. Drücken Sie wiederholt 200M, um die folgenden Die Zoom-Funktion bietet die Möglichkeit, das Videobild zu vergrößern und das ver-Zoomoptionen auszuwählen. größerte Bild zu verschieben. Drücken Sie wiederholt Die Zoom-Funktion bietet die Möglichkeit, das Videobild zu vergrößern und das ver-, um die folgenden

Zoom x 3Zoom x 1€ 4X Zoom x 42X Zoom x 2Zoom x 4 Zoom x 2 normale Anzeige normale Anzeige  $\circ$ 

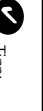

Tipp:<br>Bei der Anzeige von JPEG-Dateien ist die Reihenfolge 100 %, 125 %, 150<br>%, 50 %, 50 %, 75 % und normal. %, 200 %, 50 %, 75 % und normal. Bei der Anzeige von JPEG-Dateien ist die Reihenfolge 100 %, 125 %, 150

#### **Wiederholer Wiederholen**

Drücken Sie wiederholt **REPEAT 1/ALL** für die folgenden<br>Wiederholungsoptionen: Jrücken Sie wiederholt **REPEAT 1/ALL** tür die tolgenden<br>Wiederholungsoptionen: Drücken Sie wiederholt **REPEAT 1/ALL**

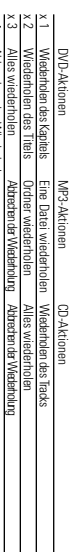

x 4Abbrechen der Wiederholung Abbrechen der Wiederholung

### **ALLGEMEINE FUNKTIONEN ALLGEMEINE FUNKTIONEN**

#### $\overline{5}^1$ ✔

sein. wiedergegebenem Medium können unterschiedliche Funktionen verfügbar wiedergegebenem Medium können unterschiedliche Funktionen verfügbar Die Wiederholungsfunktion ist auch bei JPEG. verfügbar. Je nach Die Wiederholungsfunktion ist auch bei JPEG. verfügbar. Je nach

### Wiederholfunktion A - B **Wiederholfunktion A - B**

Bildfolge innerhalb eines Titels: Zur Wiederholung oder Endloswiedergabe einer Bildfolge innerhalb eines Titels: Zur Wiederholung oder Endloswiedergabe einer

- Drücken Sie die Taste **A - B** am gewählten Startpunkt.
- **A** erscheint auf dem Bildschirm erscheint auf dem Bildschirm.
- Α-<br>Β

**Deutsch**

• Drücken Sie die Taste **A - B** am gewählten Endpunkt.

**B AB** erscheint im Display und die Wiederholung des Abschnitts beginnt erscheint im Display und die Wiederholung des Abschnitts beginnt.

• Drücken Sie erneut **A - B** , um die Sequenz zu beenden.

NOOZ

### **Lautstärke höher/niedriger** Lautstärke höher/niedriger

● Für die Einstellung der Wiedergabelautstärke den Drehregler an der • Für die Einstellung der Wiedergabelautstärke den Drehregler an der Inken Seite des Geräts drehenme linken Seite des Geräts drehenme.

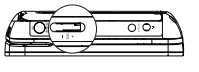

### **ALLGEMEINE FUNKTIONEN ALLGEMEINE FUNKTIONEN**

### **DISPLAY**

**Anzelgeoptionen** Drücken Sie wiederholt die Taste DISPLAY auf der Fernbedienung für folgende Anzeigeoptionen: Drücken Sie wiederholt die Taste auf der Fernbedienung für folgende

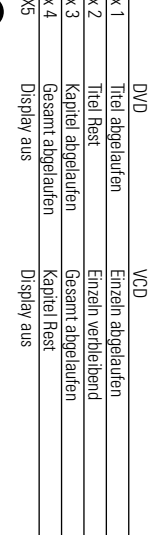

#### **Deutsch**  $\frac{1}{2}$ ✔

aus 1/ Diashow-Modi auswählen Bei der Anzeige von JPEG-Dateien können Sie durch Drücken dieser Taste aus 17 Diashow-Modi auswählen. Bei der Anzeige von JPEG-Dateien können Sie durch Drücken dieser Taste

## SPEZIELLE DVD-FUNKTIONEN **SPEZIELLE DVD-FUNKTIONEN**

Drücken Sie die entsprechende Zifferntaste; oder steuern Sie den Cursorbalken DVD-Menüfunktion bietet die Möglichkeit der Auswahl aus diesen Menüs die Taste mit Hilfe der Tasten Drücken Sie die entsprechende Zifferntaste; oder steuern Sie den Cursorbalken DVD-Menüfunktion bietet die Möglichkeit der Auswahl aus diesen Menüs. Für Titel und Kapitel sind häufig Auswahlmenüs auf der Disk vorhanden. Die Für Titel und Kapitel sind häufig Auswahlmenüs auf der Disk vorhanden. Die Kontollieren des Inhalts von DVD-Video-Disks: MENU Kontrollieren des Inhalts von DVD-Video-Disks: **ENTER1, 4, 7, 22** auf die gewünschte Auswahl und drücken Sie

#### Disk-Menü **Disk-Menü**

Drücken Sie die Taste Drücken Sie die Taste **MENU.** Das Menü kann zum Beispiel<br>Kameraeinstellwinkel, Synchronsprachen und<br>Untertiteloptionen und Kapitel für den Titel enthalten. Das Menü kann zum Beispiel Kameraeinstellwinkel, Synchronsprachen und<br>Untertiteloptionen und Kapitel für den Titel enthalten.

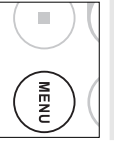

## Andern der Synchronsprache **Ändern der Synchronsprache**

dem Bildschirm angezeigt. Drücken Sie wiederholt dem Bildschirm angezeigt. Drücken Sie wiederholt Disc über verschiedene Sprachoptionen, wird dies jetzt auf Disc über verschiedene Sprachoptionen, wird dies jetzt auf Drücken Sie die Taste AUDIO Verfügt die aktuelle Drücken Sie die Taste .Verfügt die aktuelle

**AUDIO**, bis Sie die gewünschte Sprachoption erreicht , bis Sie die gewünschte Sprachoption erreicht haben.

# **AUDIO**

#### Untertitel **Untertitel**

verschiedene Untertiteloptionen, wird dies jetzt auf dem<br>Bildschirm angezeigt. Drücken Sie wiederholt Drücken Sie die Taste SUB. Verfügt die aktuelle Disc über Bildschirm angezeigt. Drücken Sie wiederholt verschiedene Untertiteloptionen, wird dies jetzt auf dem Drücken Sie die Taste . Verfügt die aktuelle Disc über

erreicht haben. **SUB**, bis Sie die gewünschte Untertiteloptior **SUB**, bis Sie die gewünschte Untertiteloption<br>erreicht haben.

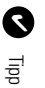

wiedergegebene Disc Sprach- oder Untertiteloptionen enthält Die Verfügbarkeit der zwei o. g. Funktionen ist davon abhängig, ob die wiedergegebene Disc Sprach- oder Untertiteloptionen enthält. Die Verfügbarkeit der zwei o. g. Funktionen ist davon abhängig, ob die

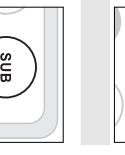

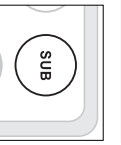

## SPEZIELLE DVD-FUNKTIONEN **SPEZIELLE DVD-FUNKTIONEN**

### Wiedergeben eines Titels **Wiedergeben eines Titels**

- **1** Drücken Sie die Taste Drücken Sie die Taste MENU, um das Titelmenü aufzurufen , um das Titelmenü aufzurufen.
- **2** Wiedergabeoption aus Wiedergabeoption aus. Wählen Sie mit den Tasten 1<br>1<br>2<br>2<br>2<br>2<br>2<br>2<br>2<br>2<br>2<br>2<br>2<br>2<br>2<br>2<br>1<br>2<br> oder den Zifferntasten (0-9) eine
- **3** Drücken Sie zur Bestätigung die Taste Drücken Sie zur Bestätigung die Taste ENTER

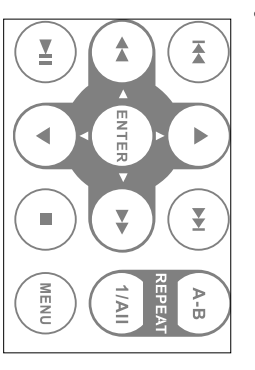

### SETUP-VORGANGE **SETUP-VORGÄNGE**

Anpassen Ihrer Einstellungen. Steuern Sie den Cursorbalken mit Hilfe der **Tasten 4, 7, 44, PP** Anpassen Ihrer Einstellungen. Steuern Sie den Cursorbalken mit Hilfe der Um die Wiedergabe zu optimieren, verwenden Sie die Taste auf die gewählte Option und drücken Sie die Taste **SETUP** zum **ENTER**.

Drücken Sie die Taste **SETUP**. Eine Liste mit Funktionen wird angezeigt.

**1**

**2**

Steuern Sie den Cursorbalken mit Hilfe der Tasten **ع**, م auf die gewählte

Wenn diese Einstellungen mit dem Cursor markiert sind, drücken Sie **ENTER** zum:

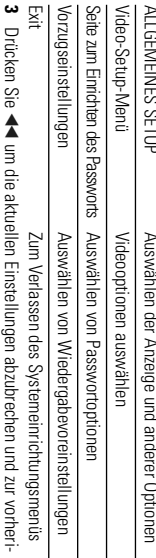

- gen Menüebene zurückzukehren. gen Menüebene zurückzukehren.
- **4** Drücken Sie zum Beenden **SETUP**

### **ALLGEMEINES SETUP ALLGEMEINES SETUP**

W enn diese Einstellungen mit dem Cursor markiert sind, drücken Sie **ENTER** zum:

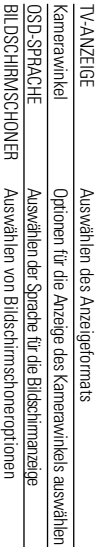

11 Menüebene zurückzukehren. Drücken Sie Letzter Speicher Letzter Speicherum die aktuellen Einstellungen abzubrechen und zur vorherigen O ptionen für den letzten Wiedergabespeicher auswählen

*Hinweise: Bevor Sie mit den Tasten* 3*,*4 *den gewünschten Kamerawinkel*

*Systemmenü aktiviert haben. Kamerawinkelfunktion aufgenommen wurde und Sie die Kamerawinkel-Option im auswählen, sollten Sie überprüfen, ob die Disc auch mit der*

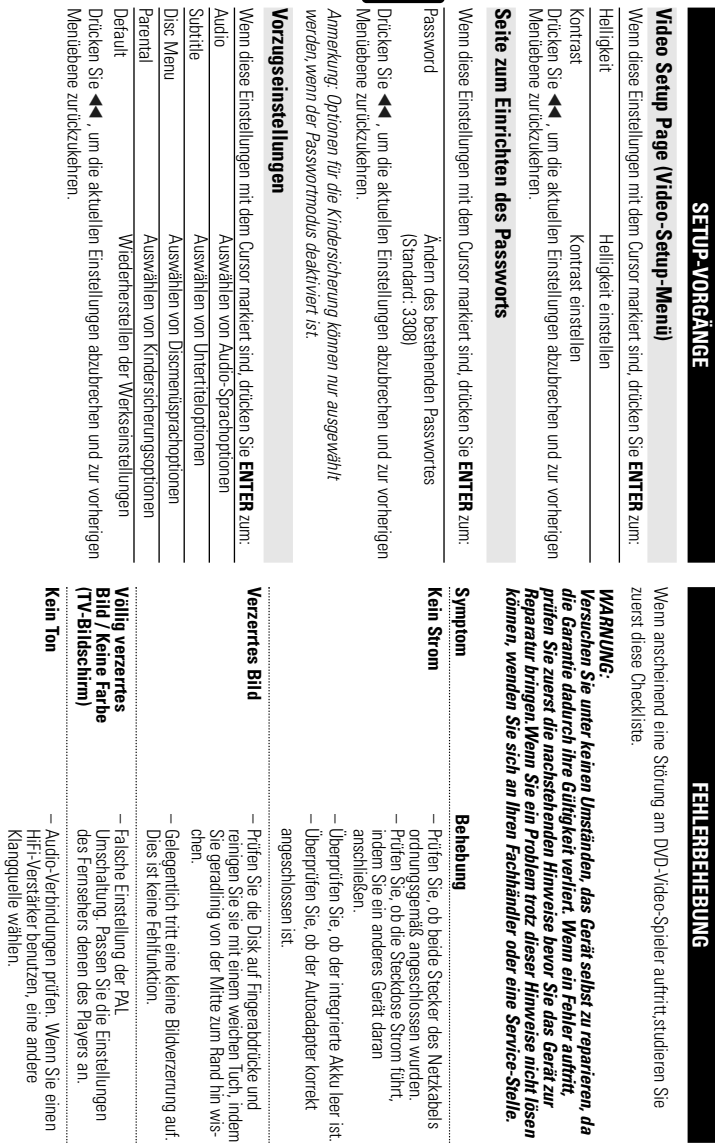

**Deutsch**

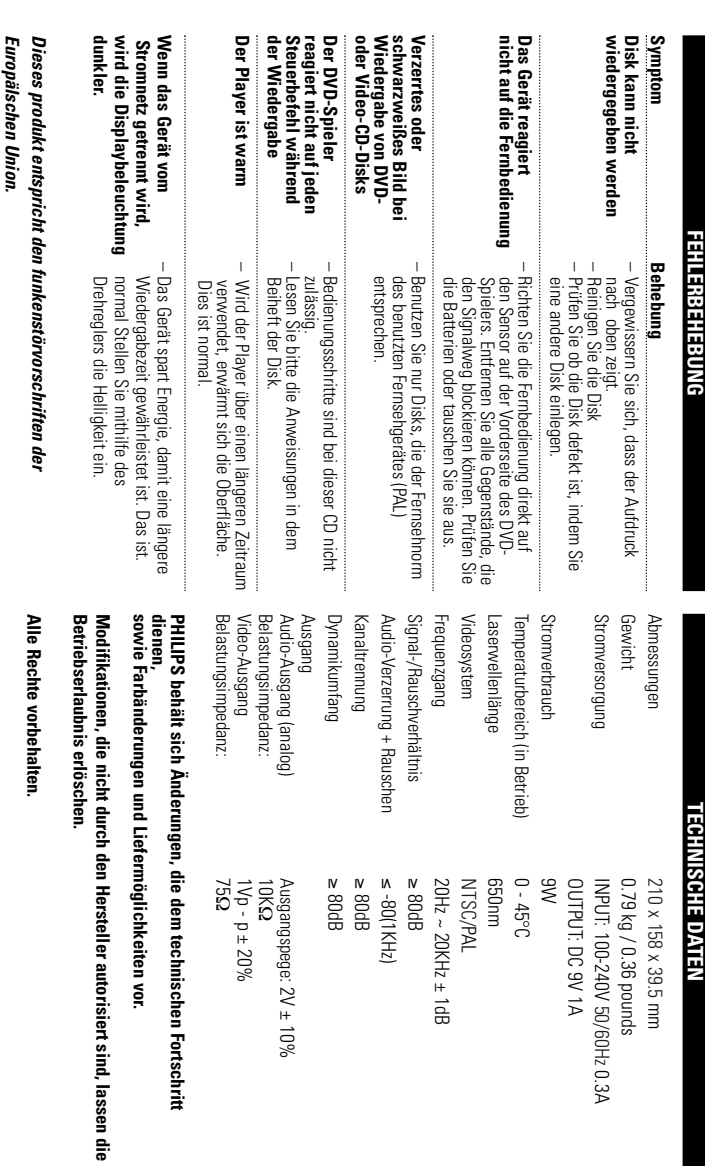

 $= 20 + 10\%$ 

 $\frac{1}{\sqrt{2}}$ 

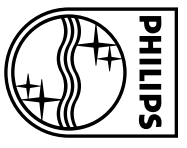

Need help? **Online** Go to www.philips.com/support

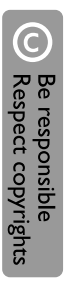

C Royal Philips Electronics N.V.2007 Royal Philips Electronics N.V. 2007

Meet Philips at the Internet Meet Philips at the Internet http://www.philips.com http://www.philips.com

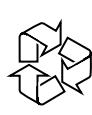